# - OFB -

# **Service Programs**

# User Guide

# Part 2

- OFB Start Center in Part 1
- OFB Color/Font Management in Part 1
- OFB Gedcom Profile Management

Diedrich Hesmer Haldenstr 24 71083 Herrenberg ofb.hesmer@gmx.de

# **Table of Contents**

| 1 | Introduction                                  | 3  |
|---|-----------------------------------------------|----|
|   | 1.1 Gedcom Definitions                        |    |
|   | 1.2 Gedcom Profile file                       | 3  |
| 2 | Main Screen                                   |    |
|   | 2.1 Tab "General + Gedcom Interpret (1)"      |    |
|   | 2.1.1 Tab "General"                           | 5  |
|   | 2.1.2 Tab "Place of Citizenship"              | 5  |
|   | 2.1.3 Tab "Place of Residence"                |    |
|   | 2.1.4 Tab "Farm Name"                         |    |
|   | 2.1.5 Tab "Relationship"                      | 7  |
|   | 2.1.6 Tab "Family Name"                       |    |
|   | 2.1.7 Tab "Name"                              |    |
|   | 2.1.8 Tab "None-marital Relationship"         |    |
|   | 2.2 Tab "Gedcom Interpret (2)                 | 10 |
|   | 2.2.1 Tab "Adoption + Parent-Child Relations" |    |
|   | 2.2.2 Tab "Address"                           | 11 |
|   | 2.2.3 Tab "Occupation / Divers"               |    |
|   | 2.2.4 Tab "Rufname / Refld-nbr"               | 13 |
|   | 2.2.5 Tab "Privacy Protection Individual"     |    |
|   | 2.3 Tab "Tags Standard + Addition"            |    |
|   | 2.3.2 Tab Standard INDI gloups                | 13 |
|   | 2.3.3 Tab "Special Group"                     | 16 |
|   | 2.3.4 Tab "Tags 1 added"                      |    |
|   | 2.3.5 Tab Tags 2 added"                       |    |
|   | 2.4 Tab "Tags Skipped + Options"              |    |
|   | 2.4.1 Tab "Tags/Events skipped"               | 19 |
|   | 2.4.2 Tab "Sub Tags skipped"                  |    |
|   | 2.4.3 Tab "Further Options"                   |    |
| 3 | Appendix                                      |    |
| _ | 3.1 Basics of Gedcom Specification            |    |
|   | 3.2 Standard Tags – handled by OFB            |    |
|   | 3.3 Hints to create a Profile file            |    |
|   |                                               | _  |

# 1 Introduction

This document is the part 2 of the "OFB Service Programs" User Guide. Beside the program "OFB Gedcom Profile Managent" the basics of the Gedcom Specification is included.

The details for

- Introduction
- Copyrights and License Conditions
- Support, Download & Installation
- Start of Program, Command line call:
   "Control file with full path"[,/q] Example: "C:\0\group-gov-test2.ogp",/q
- Gedcom file (ged-file)

are described in part 1 of the document.

#### 1.1 Gedcom Definitions

The Gedcom theme is a complex item. Therefor a base knowledge to a certain extent is required to use the program. For a better understanding and to support you during creation of a Gedcom profile a short introduction is available in the appendix.

#### 1.2 Gedcom Profile file

Gedcom Profile files (ogp-file) are created and managed by the Service Program "OFB-GedcomProfil.exe". They contain all criteria, options and rules defined by the following screen tabs for transferring the genealogy data from the ged-file to the OFB. The file must be stored for use by the OFB program. A name should be chosen which relates to the genealogy program providing the ged-file, e.g. "paf.ogp" for the ged-file created by the program "PAF". For each genealogy program providing a ged-file usually 1 or more (with different level of details for reading the data) file(s) are needed. It is recommended, to store all ogp-files in the program folder of the OFB. It is recommended to store all ogp-files in a common folder, e.g. "C: \Data\OFB\files\").

For creation of the Profile file the program "Structure Analysis" will help. Selecting the option "Marking of potential OFB structures" will add appropriate markings in the list. On demand I'll create the Profile file for you. For that I need your ged-file.

# 2 Main Screen

After starting the program, the following main screen will show up. The last used profile file will be reloaded.

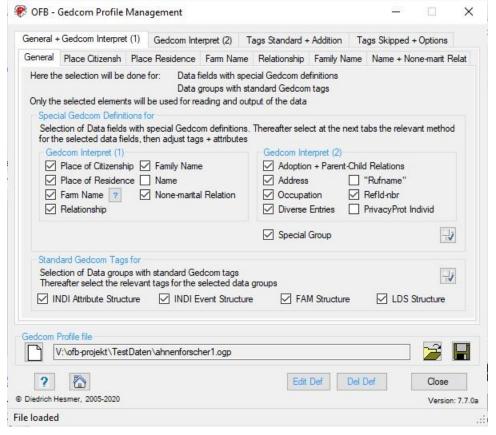

Fig 1: Main screen + Tab "General"

This screen has 22 tabs, divides into 4 base tabs each containing 3-7 sub tabs, and allows the viewing and management of the Gedcom profile:

- 1 tab to select the data elements, which require a special Gedcom definition and to select the data groups with standard Gedcom tags.
- 13 tabs by which the handling of the Gedcom tags for the specific data elements will be defined, which require a genealogy program specific interpretation during reading of the raw data.
- 2 tabs are used to select Standard Gedcom Tags within 4 groups.
- 1 tag for special definitions.
- 2 tabs to define additional most likely user defined level-1 and -2 tags.
- 2 tabs to define tags and events, which should be skipped during analysis or for exclusion for the log file.
- 1 tab for selection of additional options.

Below the tabs is the group field for initializing, loading and storing the profile file (ogp-file)

- Pushing [ ] all fields will be set to their initial value.
- Pushing a Gedcom-Profile file will be loaded.
- Pushing a folder (e.g. "C:\Data\OFB\files\") and name for the Gedcom profile file will be defined and the file stored as "ogp-file". This file contains all settings specified by all the tabs for reuse.
- Pushing ? will load this user manual.
- Pushing the *Home* will open the OFB Homepage by the browser.
- Pushing *Edit Def* a summary list of all selected options and definitions will be created and opened by the text editor. The file name of the list will be the name of the profile-file with the extension ".txt" and will be

stored in the folder of the profile-file.

- Pushing **Del Def** will delete the data-log file.
- Pushing **Close** will close the program. The storage location and name of the current profile file will be written to an ini-file to be available for the next program start. If profile data have been changed confirmation dialog for data saving will pop up. **Note:** This button is active only, if no text is present at the 4 entry fields of the tabs "Tags 1 / 2 added" and "Tags/Events skipped".
- Messages will be written to the status bar at the bottom of the window.

# 2.1 Tab "General + Gedcom Interpret (1)"

Contains 6 tabs

#### 2.1.1 Tab "General"

2 group boxes for general definitions are available:

- For special interpretation of the standard tags and the user-defined tags 6 tabs are supporting you to get
  a correct transfer to the OFB database. Select the data elements at **Special Gedcom Definitions for...**Only selected data elements will be activated for input in the tabs, and only the selected data elements
  will be analyzed by the OFB.
  - A click on the "?" behind "Farm Name" loads a pdf-document with a description for the special use of the data field from the homepage and opens it.
  - Because the official Gedcom specification isn't precise enough in all cases and also allows user-defined tags, the various genealogy programs are generating slightly different Gedcom files. For compensation the following tabs are used. For each of the definition groups select 1 method and enter the required tags and/or attributes, as they are used in the "ged-file".
- For the transfer of Standard Gedcom Tags to the OFB database 2 tabs are available. Select the groups at **Standard Gedcom Tags for...** Only selected groups will be activated for input in the tabs. The available tags for each group are shown in the tables 5 to 6.

# 2.1.2 Tab "Place of Citizenship"

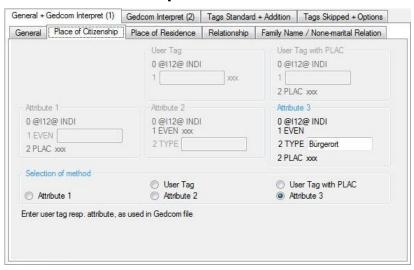

Fig 2: Tab "Place of Citizenship"

**Place of Citizenship** is an important parameter in Switzerland. However this will not be supported by all genealogy programs. No standard tag available.

• Enter the tag resp. attribute for the Place of Citizenship according to the handling in the INDI data record of the genealogy program.

### 2.1.3 Tab "Place of Residence"

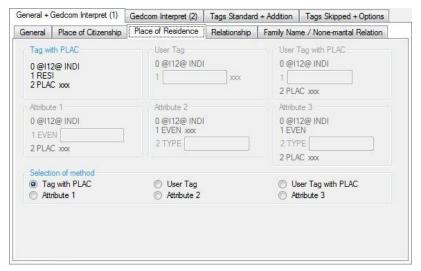

Fig 3: Tab "Place of Residence"

Place of Residence will not be supported by all genealogy programs. No standard tag available.

Enter the tag resp. attribute for the Place of Residence according to the handling in the INDI data record
of the genealogy program.

If method "User Tag with PLAC" is selected and OCCU as tag defined, for OCCU without attribute the attribute of PLAC will be used as Place of Residence.

**Note**: If OCCU is followed by an attribute, the attribute of PLAC will be used as place for the defined occupation.

#### 2.1.4 Tab "Farm Name"

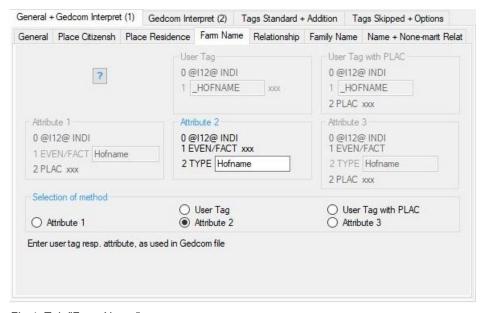

Fig 4: Tab "Farm Name"

**Farm Name** is a flexible data field and can be used for different type of data. "Farm Name" is variable and can also be used for other data and index lists, e.g. village name, military grade, political office, nationality, ... Here and in the OFB screens the term "Farm name" is used, the naming in the OFB outputs is done with the help of the naming file of the OFB.

A click on the "?" at top left loads a pdf-document with a description for the special use of the data field from the homepage and opens it.

 Enter the tag resp. attribute for the "Farm Name" according to the handling in the INDI data record of the genealogy program.

### 2.1.5 Tab "Relationship"

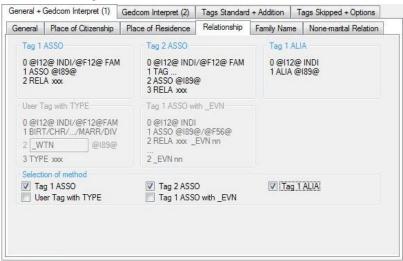

Fig 5: Tab "Relationship"

Defines the handling of relations between 2 persons or FAM event and a person.

- For *User Tag with TYPE* the "1 BIRT / CHR / ..." stands for the events birth, christening, death, burial resp. marriage, divorce. The expression will also be processed, if the subtag TYPE is not available.
- Tag 1 ASSO with \_EVN is intended to be used for the data from "Brothers Keeper" to process these
  relations.
- The relationships will always be assigned to person INDI resp. family FAM. Here the *Tag 1 ASSO* and *Tag 2 ASSO* both can be selected together. The text for "Naming" and "xxx" may be modified by the Naming form. This option is also valid for "\_ASSO", because during reading by the OFB the "\_ASSO" will be converted to "ASSO".
- *Tag 1 ALIA* will be used for the link between 2 probable identical persons and the 2<sup>nd</sup> person is referenced by the tag. This option can be selected in addition to the others except with "1 Tag ASSO with EVN". The OFB uses "Alias" as "Naming".

Note: If this option is selected, the OFB will also output the relations of "Tag 1 ASSO".

# 2.1.6 Tab "Family Name"

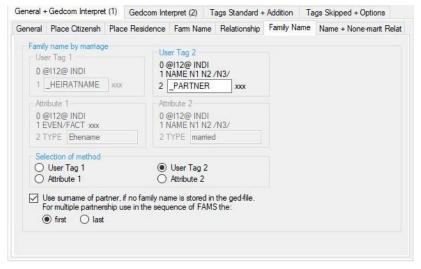

Fig 6: Tab "Family Name"

Family name by marriage: will not be supported by all genealogy programs. No standard tag available.

• Enter the tag resp. attribute for the Family name according to the handling in the INDI data record of the genealogy program.

**Use Surname of partner if no family name is stored in the ged-file:** In cases, where no family name is stored in the ged-file according above defined method, the surname of the partner can be inserted as family name. This will be done for hubands and wifes. For multiple partnerships the surname of

- the first or
- the last partner can be selected.

The sequence of the FAMS tags will be used, which may be modified by the GSP Sorter.

#### 2.1.7 Tab "Name"

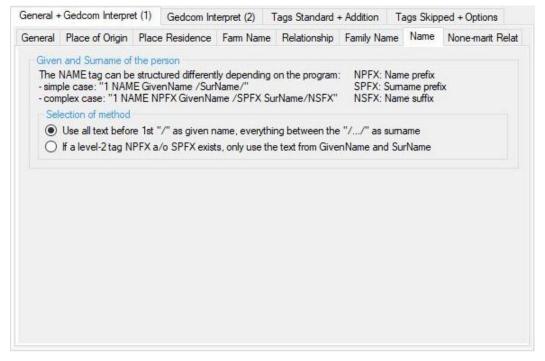

Fig 7: Tab "Name"

At Given and Surname of the person the processing of the NAME text and its sub-tags may be defined. This may avoid duplicate text parts. Examples of the NAME text

- Simple case: "Given name /Surname/"
- Complex case: "Name prefix(NPFX) GivenName /Surname prefix(SPFX) Surname/ Name suffix(NSFX) Available are:

• Use all text before 1st "/" as given name, everything between the "/.../" as surname uses always the complete text. This can create double entries for the prefix and suffix texts, if they are also defined as subtags and were not deselected in the tab Tab "Sub Tags skipped" on page 20.

If a level-2 tag NPFX a/o SPFX exists, only use the text from GivenName and SurName checks, if the sub-tags exists and, if found, uses only the Given name and Surname.

# 2.1.8 Tab "None-marital Relationship"

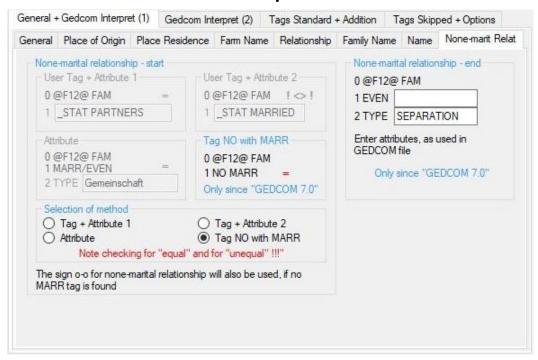

Fig 8: Tab "None-marital Relationship"

**None-marital relationship:** This information will be used by the OFB to insert the genealogy signs correctly. By means of a status information in the FAM data record an appropriate decision will be attempted.

For the **Start** of a None-marital relationship, the method causes the following:

- *Tag + Attribute 1*: a user-defined tag with the attribute for "NOT-married" (here "\_STAT PARTNERS") will be used. For each FAM record matching this definition, the decision is "none-marital Relationship", otherwise "marital".
- *Tag* + *Attribute* 2: a user-defined tag with the attribute for "married" (here "\_STAT MARRIED") will be used. For each FAM record matching this definition, the decision is "marital Relationship", otherwise "none-marital".
- Attribute: an attribute for "NOT-married" (here "Gemeinschaft") will be used. For each FAM record
  matching this definition, the decision is "none-marital Relationship", otherwise "marital". This method will
  be used for both, the combination MARR.TYPE and also EVEN.TYPE.
- Tag NO with MARR: For each FAM record matching this definition, the decision is "none-marital Relationship", otherwise "marital". See also next group.
   Note: This method can only be used with GEDCOM 7.0 or later.

Enter the tag resp. attribute according to the handling in the FAM data record of the genealogy program – either TYPE for MARR or TYPE for EVEN.

These status information will not be supported by all genealogy programs. No standard tag available. If no decision can be made by these methods, a simplified insertion of the genealogy signs will be done – see OFB User Guide.

For the **End** of a None-marital relationship only one method, only for GEDCOM 7.0 or later, is available

- 1 EVEN Text: exact notation or empty.
- 2 TYPE Text: exact notation.

For each FAM record matching this definition, the decision is "none-marital Relationship", otherwise "marital".

## 2.2 Tab "Gedcom Interpret (2)

Contains 5 tabs.

### 2.2.1 Tab "Adoption + Parent-Child Relations"

This tab contains 2 sub-tabs and is used for the definitions for Adoption and other special Parent-Child relations.

#### Tab "Adoption"

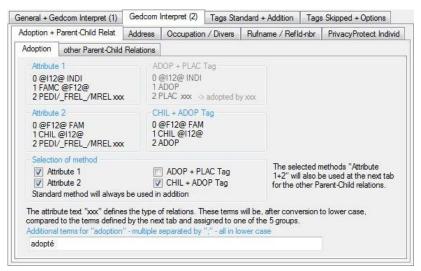

Fig 9: Tab "Adoption + Parent-Child Relations"

This allows to define the special handling of "adoption" by various Genealogy programs, e.g. Ages, FTM, Brothers Keeper, MacStammbaum, etc. Independent of the selection the standard methods always will be used in addition.

- Select the method according to the handling by the genealogy program. Multiple selections are allowed.
   In case of the ADOP + PLAC Tag the OFB will use the attribute text xxx of PLAC as "adopted by ...".
- For the methods "Attribute 1+2" the system values "adopted" and "adoptiert" always will be used. Further term belonging to this group can be entered. The input should be in lower case, multiple entries separated by a semicolon.

#### Tab "Other Parent-Child Relations"

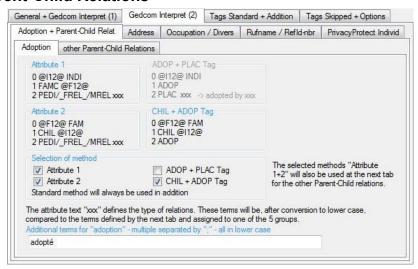

Fig 10: Tab "Other Parent-Child Relations"

The methods for "Attribute 1+2", selected for "Adoption" will also be used here. Beside "adopted" 4 additional

groups will be created. As attribute terms xxx the OFB will process following terms (english + german) for the groups:

- birth = birth, biological, natural, geburt, biologisch, natürlich, leiblich, ehelich
- uncertain = uncertain, unknown, questionmark (?), unsicher, unbekannt
- adopted = adopted, adoptiert (see 1<sup>st</sup> tab)
- foster = foster, pflege
- others = all others found

Further terms, belonging to the groups, can be entered. The input should be in lower case, multiple entries separated by a semicolon.

#### Hints for the OFB output:

The output by the OFB will be in the format "{Attribute term} {Name of the parent} k", without the braces. Therefor the terms should be adjusted by the OFB Naming file by data group "Relations". Exceptions are the groups "birth", which will be skipped by the OFB output (these are the natural parents and an output would increase the OFB size), and "adopted" which are processed separately. Examples for the modification of terms are:

- term = "FOSTER" (as in ged-file written), New = "Foster child of"
- term = "uncertain" (as in ged-file written), New = "Uncertain relation to"

At the output the 1st word of the new text will be written in italics.

#### 2.2.2 Tab "Address"

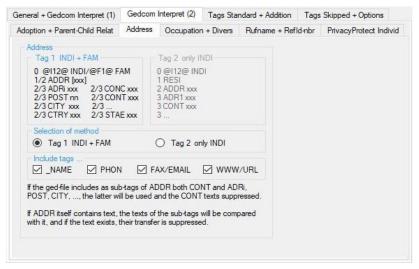

Fig 11: Tab "Address "

- Select the method according to the handling in the INDI data record of the genealogy program.
- Selection of the additional tags, to be included in the analysis. These are also used for the REPO-(repository)-data records.

The Gedcom specification allows the use of CONT as sub-tag of ADDR, as well as the detailed storage by ADRi, POST, CITY, ... If both methods are used within 1 file, the detailed method will be used by the OFB.

**Note**: If the tag ADDR itself contains text, the texts of the sub-tags are compared with it to avoid duplicates and their transfer is suppressed if it exists.

# 2.2.3 Tab "Occupation / Divers"

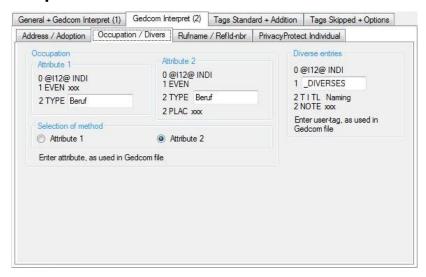

Fig 12: Tab "Occupation / Divers"

#### Occupation:

In addition to the standard tag "OCCU" a special definition can be made.

• Enter the attribute according to the handling in the INDI data record of the genealogy program.

The "xxx" will be used as name of the occupation.

#### Diverse entries:

is intended to be used for the data from "Ahnenforscher"

- All data of an INDI data record complying with the user-defined tag (here "\_DIVERSES") and having the sub tags "TITL" and "NOTE", will be combined for the output in this group. Will not be supported by all genealogy programs. No standard tag available.
- Enter the user-defined tag for this group according to the handling in the INDI data record of the genealogy program.

#### 2.2.4 Tab "Rufname / Refld-nbr"

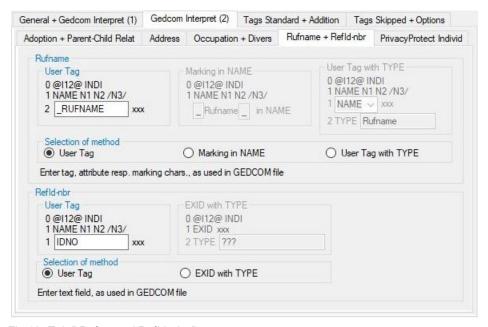

Fig 13: Tab " Rufname / Refld-nbr."

#### Rufname:

At times *Rufname* (Call name) was in official German documents, only in case of multiple given names, the underlined part of the given names, not to be mixed up by nickname. This will not be supported by all genealogy programs. No standard tag available. Following methods are available:

- Enter the level-2 "Tags" of the INDI record containing the "Rufname".
- Enter the left and right enclosing character of the "Rufname" within the NAME tag. They might be different. If only 1 char at end or beginning is used, enter a space as other character.
- Selection of NAME, EVEN or FACT Tag containing as attribute the "Rufname" and enter the attribute text of the TYPE tag.

#### Refld-nbr:

Definition of a data value for the data field "Refld-nbr". Following methods are available:

- Enter a level-1 tag for a free selectable Identification system according the handling in the INDI data record of the genealogy program. Usually REFN or IDNO will be used.
- Enter a level-2 TYPE text for a level-1 EXID value(EXternal Id\_value) according the handling in the INDI data record of the genealogy program.

# 2.2.5 Tab "Privacy Protection Individual"

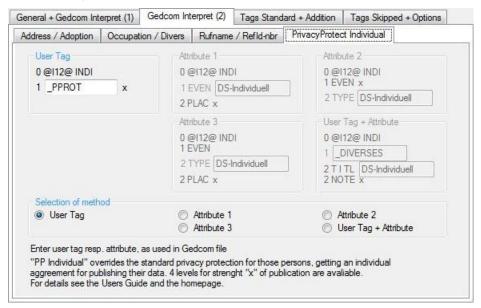

Fig 14: Tab " Privacy Protection Individual "

In opposite to the general privacy protection, where all persons will be handled the same way, the **Privacy Protection Individual** allows a person related marking, e.g. if in some cases the general rules are suspended or intensified by an individual agreements (in writing) with the concerned persons. 4 different code values (severity) can be handled by the OFB. These are: "1"=release of all data, "2"=reduced publication (1.char of given name, surname, sex, only years for \*  $\sim$  + =), "3"=anonymous publication ("Anonymous" instead of name, sex, death sign if died), "4"=suppress person (will be eliminated out of the database of the OFB). No standard tag available.

• Enter the tag resp. attribute for this data value according to the handling in the INDI data record of the genealogy program.

## 2.3 Tab "Tags Standard + Addition"

Contains 5 tabs.

#### For the next 2 tabs applies:

For the output for each group all selected tags with their sub-tags shown under "Explanation" will be concatenated, separated by comma, in the sequence defined by the OFB. The naming of the tags – used for output – is listed right of the "=" and will be read from the language file. This text may be differ to the naming defined by the OFB naming file, because this program has no access to the naming files. Pushing >> and 
and 
previously marked individual tags can be selected or deselected. In each list box the tags are in alphabetic order.

**Note**: Deselected tags should be added also at 2.4.1 Tab "Tags/Events skipped" at *Tags bypassed in log file* to avoid an entry in the log file.

### 2.3.1 Tab "Standard INDI groups"

The group INDI Attribute Structure provides the tags of table 5.

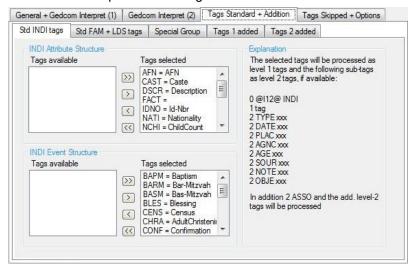

Fig 15: Tab "Std INDI"

The group INDI Event Structure provides the tags of table 6.

Both groups will be listed in the output as part of the data of the person.

The level-2 tags listed under "Explanation" will be processed. They can be excluded partly by the tab "Tags / Events skipped".

#### 2.3.2 Tab "Standard FAM + LDS"

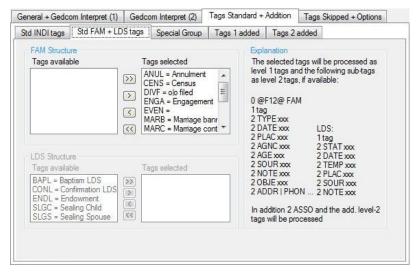

Fig 16: Tab "Std FAM + LDS"

The group *FAM Structure* provides the tags of table 7. The data of this group will be listed in the output as part of the data of the marriage/partnership.

The group LDS *Structure* provides the tags of table 8. The data of the tag SLGS will be listed in the output as part of the data of the marriage/partnership, all other tags as part of the data of the person.

The level-2 tags listed under "Explanation" will be processed. They can be excluded partly by the tab "Tags / Events skipped".

## 2.3.3 Tab "Special Group"

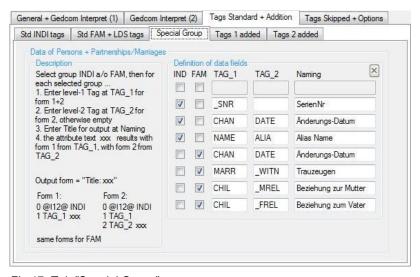

Fig 17: Tab "Special Group"

This are 2 special data groups for data of persons out of the INDI data records and data of partnerships/ marriages out of the FAM data records. Each line defines 1 parameter. Each parameter can be assigned to the INDI as well as to the FAM group. Each parameter is more or less freely selectable. For the definition 1 or 2 tags can be used. These corresponds to 1 or 2 data lines of the ged-file. The attribute text of the entered tag will be used as value of the parameter, as title the naming will be used.

For each data element one of the 2 approaches may be applied:

- the level-1 tag TAG 1 is followed by an attribute: enter TAG 1, TAG 2 stays empty
- the level-2 tag TAG\_2 is followed by an attribute: enter TAG\_1 and TAG\_2

For each parameter entered, also enter the corresponding naming. The output will be "Naming: text".

Pushing X will blank all fields.

This group was designed especially for user-defined tags, but also for the level-1 tags NAME, HUSB and WIFE and tags bypassed in OFB can be selected here, e.g. CHAN with the sub tag DATE.

#### Note:

Currently the following level-1 tags can NOT be used at this point:

ADDR, ADOP, ASSO, EVEN, NOTE, OBJE, RESI, SOUR, the tag for Ref-Id (if selected) and all tags selected at the following "... for grouping standard tags".

Following level-1.level-2 tag combinations should not be used:

Level-1 tags CHIL and FAMC with level-2 tags PEDI, \_MREL, \_FREL, ADOP. These already will be processed by the data field "Adoption".

Never define a data value 2 times, e.g. at "Special Group" and in parallel at "Tags added". If possible a data value should be defined at "Tags added".

#### For the next 2 tabs applies:

Most of the genealogy programs create their own user-defined tags or are misusing standard tags. Therefor these additional required level-1 and level-2 tags can be defined here:

- Select the group
- Enter the level-1 tag at TAG\_1 resp. level-2 tags at TAG\_2
   Note: As long as text is present at entry fields TAG\_1 resp. TAG\_2, a red error message will shop up and the button "Close" is disabled.
- Enter the text for naming will be printed in the output before the text of the data field. Naming may stay empty. A ":" will be added by the OFB. This field may stay empty.

Pushing right of the "Naming" text all entered data will be transferred to the group selected. Up to 8 tags can be added to each group.

Pushing right of the "Naming" text a selected tag of a group will be moved to the area of data entry. Here you can e.g. modify the data and transfer them back to a group.

Pushing And above the "Entry / Modification" text a selected item in 1of the 4 list groups will be moved up or down by 1 position and will impact the sequence of the output.

Pushing X at top right near "NOTE Structure" will clear all fields of the additional level-1 resp. level-2 tags.

Pushing X at bottom right the "Naming" input field will clear the fields TAG 1 resp. TAG 2 and Naming.

# 2.3.4 Tab "Tags 1 added"

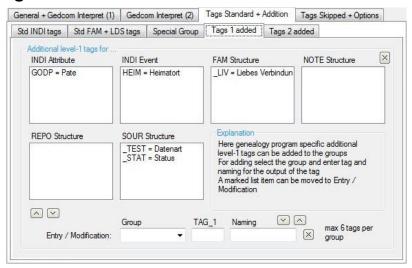

Fig 18: Tab "Tags 1 added"

3 standard groups "INDI Attribute", "INDI Event" and "FAM Structure" and the 3 date records "NOTE", REPO" and "SOUR" are available.

For the tags of the 3 standard groups all level-2 tags of the std group, the additional level-2 tags and a NOTE record in the form "1 TAG\_1 @Nxx@" (example: for "1 \_HIST @N12@" the note stored under N12 will be added 1<sup>st</sup> to the tag) will be analyzed.

For the tags of the 3 data records only the additional level-2 tags, defined in the following tab, will be analyzed.

### 2.3.5 Tab "Tags 2 added"

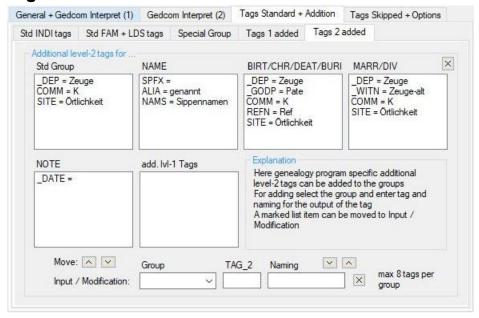

Fig 20: Tab "Tags 2 added"

Available groups are the "Standard Group", the "NAME" group for the NAME tag, the "BIRTH, CHR, DEAD, BURI" group for these tags of the INDI data records, the "MARR, DIV" group for these tags of the FAM data records and the "NOTE" group for the embedded NOTE tag for the "INDI", "FAM", "NOTE", "REPO" and "SOUR" records. In addition the group "add. IvI-1 Tags" is available. The level-2 tags defined here are processed in all additional level-1 tags of the 3 record groups defined above. For the additional IvI-2 tags only the IvI-3 tags CONT and CONC will be processed.

The content of the tags will be added to the relevant group, to the Addition for names resp. the Addition for the comment of the events.

The entered tags will be processed, except for "Special Tags", at all level-1 tags of the group.

**Note**: If a naming of a data field always should start on a new line, place a "<br/>br>" immediately in front of the text.

**Note**: If the tag "\_DATE" is defined as an *additional level-2 tag*, the output will be according to the date formatting selected in the OFB and the output sorting in the OFB will be done as "DATE", unless a DATE value already exists.

Instead of a naming, the data element can be enclosed by parentheses [ ], ( ), { } or <> instead of a leading text. The 1st character is the opening parenthesis and all following text will be ignored. Exception: If "<" is the  $1^{st}$  character, the OFB will check the existence of ">" and will assume a html tag (e.g. "<br/>br>" for line break) and will use the whole text.

## 2.4 Tab "Tags Skipped + Options"

Contains 3 tabs.

## 2.4.1 Tab "Tags/Events skipped"

**Note:** As long as text is present at entry fields "Enter Tag ..." resp. "Enter Text ...", a red error message will shop up and the button "Close" is disabled.

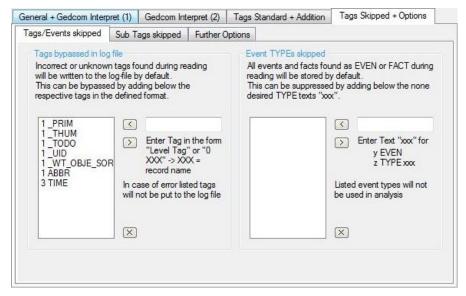

Fig 21: Tab "Tags/Events skipped"

#### • Tags bypassed in log file

defines tags, which will not be transferred to the log file, even in case of their ambiguous data. This is especially helpful during debug of a new Gedcom profile file to reduce the size of the log file. Enter the tag in the form:

"Level-nbr blank Tag". The name of the Tag may end with a "\*" as place holder. If "3 \_LIST\*" is defined, all Tags starting with "3 \_LIST" will be considered.

To skip none-standard records, these have to be entered in the format "0 RecordName".

Pushing the entered data will be checked and transferred to the list if they are accepted. In case of an error (entry already in list, Level not "0-9", Tag doesn't start with "A-Z" or "\_"), the text will show up in red color and has to be corrected according the required format. The tags in the list are sorted in alphabetic order.

Pushing only selected tags will be deleted.

Pushing X all tags will be deleted.

#### Event TYPEs skipped

defines events, which should not be used for output. All events where the attribute of their TYPE tag is identical to the entered list will be skipped

Entry of the text for the attribute (e.g.. "edited by" for the tag "1 EVEN" with the sub-tag "2 TYPE edited by").

Pushing the entered data will be transferred to the list.

Pushing only selected event types will be deleted.

Pushing **X** all event types will be deleted.

# 2.4.2 Tab "Sub Tags skipped"

| General + Gedcom Interpret (1)               |                                                                                                    | Gedcom Interpret (2)                                                         |           | Tags Standard + Addition                   |                                                       | tion 1           | Tags Skipped + Options                       |  |
|----------------------------------------------|----------------------------------------------------------------------------------------------------|------------------------------------------------------------------------------|-----------|--------------------------------------------|-------------------------------------------------------|------------------|----------------------------------------------|--|
| Tags/Events skipped                          | Sub Ta                                                                                                    | igs <mark>s</mark> kipped                                                    | Further ( | Options                                    |                                                       |                  |                                              |  |
| Sub-Tags to be exc                           | luded from                                                                                                    | i .                                                                          |           |                                            |                                                       |                  |                                              |  |
| NOTE SOUR SOUR SOUR SOUR SOUR SOUR SOUR SOUR | groups    ADDR   AGNC   AGE   ASSO   CAUS   NOTE   AGRC   ASSO   CAUS   NOTE   RELI   SOUR   AGRC   AGRC   AGRC   AGRC   AGRC   AGRC   ASSO   CAUS   NOTE   RELI   SOUR | SOUR  ABBR AUTH DATA DATE EVEN. NOTE PAGE PUBL QUAY REFN REPO TEXT TITL EXID |           | FFC GC GC GC GC GC GC GC GC GC GC GC GC GC | P TE JR DN MGD OST TAE TRY DV OC AIDENHEAD DST/POST D | OBJE NO SO RE EX | UR SOUR ID REPO ADDR TE CALN UR NOTE FN REFN |  |

Usually not all sub tags will be used for an OFB output. This can be defined here.

#### • Sub-Tags to be excluded from

allows to deselect several sub-tags for output. The selected tags will not be analyzed in their main tag. Please note:

- o The criteria defined here for Std groups will also be applied for Place of Citizenship and Place of Residence.
- The selection of NOTE also applies for SNOTE.
- The selection of AGE at "Std groups" and "\*\* ~ + = oo olo" stands at INDI records for level-2 AGE and at FAM records for level-3 AGE subordinated to "2 HUSB" and "2 WIFE".
- o If "CALN" at "REPO" is selected, "MEDI" also will be excluded.
- o The tags selected at group SOUR will be used for all source data, SOUR records and embedded source data.
- o Media as sub-tag of SOUR can only be selected/deselected by the OFB option screen for media.
- o The marked tags of PLAC / \_LOC apply for the sub-tags of the PLAC tags and for the tags of the \_LOC records.
- o The marked tags of ASSO are not used by "Brothers Keeper".

# 2.4.3 Tab "Further Options"

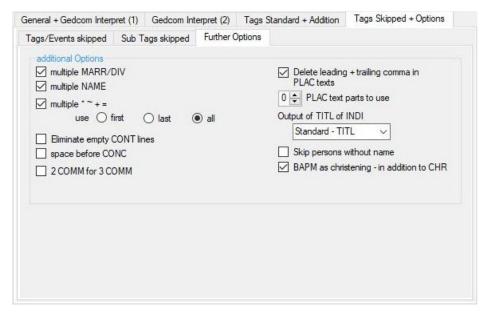

Fig 23: Tab "Further Options"

#### Additional Options allows the following selection

- **Multiple MARR/DIV** allows the processing of multiple MARR and DIV tags within one FAM data record. All data of these entries will be transferred to the comment field of the event.
- Multiple NAME allows the processing of multiple NAME tags within one INDI data record.
- Multiple \* ~ + = allows the processing of multiple BIRT, CHR, DEAT and BURI tags of the INDI record. In addition it is to define which occurrence should be processed:
  - o *first* stores only the data of the 1<sup>st</sup> occurrence in the standard data fields.
  - o last stores only the data of the last occurrence in the standard data fields.
  - At all the data of the 1<sup>st</sup> occurrence will be stored in the standard data fields, the data of all others will be stored in the Note field of the event.
- Eliminate empty CONT lines deletes all CONT lines with no further content or only blanks.
- Spaces before CONC allows the insertion of 1 space before the CONC text
- 2 COMM for 3 COMM allows the corresponding translation (i.a. for the "Gen+" program).
- Delete leading and trailing comma in PLAC texts deletes those, if existing.
  - Note: This option affects the following option, because it is performed first.
- **PLAC text parts to use** defines the numbers of text parts from the PLAC tags, separated by comma. 0 = No checking, the complete text will be used.
  - **Note**: Before the processing, all missing text parts are eliminated (multiple commas are reduced to 1 comma and leading and trailing commas are eliminated) and therefore not counted.
- Output of TITL of INDI controls the output processing of the "TITL" text of INDI records. Available are:
  - o Standard TITL is the default value and the text will be put to the group field "Std Attribute INDI".
  - o **Prefix NAME.NPFX** allows the OFB to place the title direct in front of the names by the corresponding selection of the option "**Form Name**".
  - Suffix NAME.NSFX allows the OFB to place the title direct after the names by the corresponding selection of the option "Form Name".
  - o Title before Name places the text of TITLE directly ibefore the first part of the name.
- Skip persons without name suppresses during reading of the ged-file those persons without given name and surname
- BAPM as Christening in add. to CHR uses the BAPM tag as CHR tag.

# 3 Appendix

# 3.1 Basics of Gedcom Specification

A Gedcom file (GEnealogical Data COMmunication) consists of a number of different data records. For further consideration especially the INDI and FAM records are of interest. There is one INDI record for each person in the form "0 @Xnn@ INDI", and one FAM record in the form "0 @Xnn@ FAM" for each family (not only marriages). The "X" stands for potentially the characters "I" resp. "F" and "nn" for a number (usually in ascending order, starting at 1). Each data record consists of a number of data lines describing and containing the data.

```
0 @F012@ FAM
0 @I01@ INDI
                                             1 HUSB @I01@
1 NAME Johann Anton /LastName/
                                             1 WIFE @I015@
                                             1 CHIL @I032@
1 BIRT
                                             1 CHIL @I112@
2 DATE 15 DEC 1820
2 PLAC St. Gallen
                                             2 DATE BEF 10 MAY 1855
2 NOTE Comment text
                                             2 PLAC St. Gallen
3 CONT Continuation comment text
                                             2 SOUR Familienbuechlein
1 OCCU Merchandiser
                                               WITN Joseph Jordan
2 DATE FROM JAN 1845 TO 15 AUG 1860
                                             1 MARR
1 OCCU Entrepreneur
                                             2 TYPE church
2 DATE FROM 01 SEP 1860 TO 1885
                                             2 DATE 10 MAY 1855
1 DEAT
2 DATE ABT 1886
2 PLAC Zuerich
                                             Table 2: Example FAM Data
Table 1: Example INDI Data
```

A data line within an INDI or FAM record is made up of

- the "number" represents the level of a tag. Every higher number is a sub-tag of the previous one
- the "tag" is a Gedcom field name and describes the parameter resp. the data element and is in capital letters. A standard tag has up to GEDCOM 5.5.1 3-4 letters, from GEDCOM 7.x min. 3 letters, a userdefined tag starts with an underscore "\_" and any number of chars. It informs about the type of the following Information at the same line or the following lines
- the "attribute" contains the actual value of the parameter as a text phrase (e.g. Place name) or a structure information based on the specification (e.g. Date data).

In addition NOTE/SNOTE (comments), OBJE (media), REPO (repositories), SOUR (sources) and \_LOC (location) records will be processed. Their setup is similar to above description. Please note, that not all genealogy programs do provide them in this form.

The OFB is based on the definitions of the Gedcom specification 5.5, 5.5.1, 7.x and the agreements of GEDCOM-L. The documents are available at the Download section of the OFB homepage.

Starting with GEDCOM 7

- CONT can be used after any Tag with text
- CONC has been deleted without replacement, since text lengths are now unrestricted.

# 3.2 Standard Tags - handled by OFB

In general 2 kinds of parameters of genealogy data will be handled by the OFB

- Single parameter each can be selected or deselected separately as data element
- Group parameter the content of all selected tags will be concatenated separated by a comma according to the sequence, defined by the OFB. The group as a whole can be selected or deselected as data element. In case of multiple presence of a tag within a data record all entries will be used and separated by a comma. All available tags within a group can be, as described in the following chapters, selected or deselected individually. Within a level-1 Tag the data of all level-2 Tags will be concatenate and separated by a comma according to the sequence, defined by the OFB.

Each of he following level 1 standard tags of table 3 and 4 will handled single parameter by the OFB. Similar or alternatively used tags are separated by "|". The numbers in braces indicate the {min:max} occurrences allowed for each tag, "M" means any number. The structure of ADDR, ADOP, ASSO, CHIL, FAMC, NOTE, OBJE, PLAC, REPO and SOUR are described in Tables 10 .. 21

The new tags introduced with GEDCOM 7 are shown in italics.

```
1 RESN text {0:1}
                                                  1 OBJE Structure {0:M}
1 NAME text / text *0)
2 TYPE text {0:1} *1)
                                                 1 ADDR Structure {0:1}
                                                  1 FAMC Structure {0:M}
3 PHRASE text {0:1}
                                                 1 BIRT | 1 CHR | 1 DEAT | 1 BURI {0:1}
2 NOTE Structure {0:M} *1)
2 SOUR Structure {0:M} *1)
2 NPFX text {0:1} *2)
                                                2 DATE text {0:1} *7)
                                                3 PHRASE text {0:1}
2 PLAC Structure {0:1}
2 SPFX text {0:1}
                           *2)
*2)
                                                 2 CAUS text {0:1} *3) (for 1 DEAT)
2 NSFX text {0:1}
                                                 2 RELI text {0:1} *3)
1 ALIA @Ixx@ {0:M}
                                                 2 AGNC text {0:1} *3)
                           *5)
*5) *12)
*5)
                                                2 AGE text {0:1} *3)
1 EDUC text {0:M}
1 OCCU text {0:M}
1 RELI text {0:M}
                                           2 ADDR Structure {0:1}
2 NOTE Structure {0:M}
2 SOUR Structure {0:M}
1 SEX text {0:1}
                                                 2 OBJE Structure {0:M}
1 ASSO Structure {0:M}
                                                 2 ASSO Structure {0:M}
                                                 2 NO Structure {0:M}
1 NOTE Structure {0:M}
1 SOUR Structure {0:M}
                                                  2 Identifier Structure {0:M}
Table 3: INDI Data record – single parameters
```

```
1 RESN text {0:1}
1 HUSB @Xnn@ {0:1}
2 SOUR Structure {0:M}
1 WIFE @Xnn@ {0:1}
2 OBJE Structure {0:M}
2 OBJE Structure {0:M}
4 OF ASSO STRUCTURE {0:M}
2 ASSO STRUCTURE {0:M}
3 AGE text {1:1}
4 PHRASE text {0:1}
4 PHRASE text {0:1}
5 CAUS text {0:1}
6 RESN text {0:1}
7 AGNC text {0:1}
8 AGNC text {0:1}
8 AGNC text {0:1}
8 AGNC structure {0:1}
8 AGNC structure {0:1}
8 AGNC text {0:1}
8 AGNC text {0:1}
8 AGNC text {0:1}
8 AGNC text {0:1}
8 AGNC text {0:1}
8 AGNC text {0:1}
8 AGNC text {0:1}
8 AGNC text {0:1}
8 AGNC text {0:1}
8 AGNC text {0:1}
8 AGNC text {0:1}
8 AGNC text {0:1}
8 AGNC text {0:1}
8 AGNC text {0:1}
8 AGNC text {0:1}
8 AGNC text {0:1}
8 AGNC text {0:1}
8 AGNC text {0:1}
8 AGNC text {0:1}
8 AGNC text {0:1}
8 AGNC text {0:1}
8 AGNC text {0:1}
8 AGNC text {0:1}
8 AGNC text {0:1}
8 AGNC text {0:1}
8 AGNC text {0:1}
8 AGNC text {0:1}
8 AGNC text {0:1}
8 AGNC text {0:1}
8 AGNC text {0:1}
8 AGNC text {0:1}
8 AGNC text {0:1}
8 AGNC text {0:1}
8 AGNC text {0:1}
8 AGNC text {0:1}
8 AGNC text {0:1}
8 AGNC text {0:1}
8 AGNC text {0:1}
8 AGNC text {0:1}
8 AGNC text {0:1}
8 AGNC text {0:1}
8 AGNC text {0:1}
8 AGNC text {0:1}
8 AGNC text {0:1}
8 AGNC text {0:1}
8 AGNC text {0:1}
8 AGNC text {0:1}
8 AGNC text {0:1}
8 AGNC text {0:1}
8 AGNC text {0:1}
8 AGNC text {0:1}
8 AGNC text {0:1}
8 AGNC text {0:1}
8 AGNC text {0:1}
8 AGNC text {0:1}
8 AGNC text {0:1}
8 AGNC text {0:1}
8 AGNC text {0:1}
8 AGNC text {0:1}
8 AGNC text {0:1}
8 AGNC text {0:1}
8 AGNC text {0:1}
8 AGNC text {0:1}
8 AGNC text {0:1}
8 AGNC text {0:1}
8 AGNC text {0:1}
8 AGNC text {0:1}
8 AGNC text {0:1}
8 AGNC text {0:1}
8 AGNC text {0:1}
8 AGNC text {0:1}
8 AGNC text {0:1}
8 AGNC text {0:1}
8 AGNC text {0:1}
8 AGNC text {0:1}
8 AGNC text {0:1}
8 AGNC text {0:1}
8 AGNC text {0:1}
8 AGNC text {0:1}
8 AGNC text {0:1}
8 AGNC text {0:1}
8 AGNC text {0:1}
8 AGNC text {0:1}
8 AGNC text {0:1}
8 AGNC text {0:1}
8 AGNC text {0:1}
8 AGNC text {0:1}
8 AGNC text {0:1}
8 AGNC text {0:1}
8 AGNC text {0:1}
8 AGNC text {0:1}
8 AGNC text {0:1}
8 AGNC text {0:1}
8 AGN
```

In case of multiple occurrence within a data record for the tags ASSO, EDUC, NAME, NOTE, OBJE, OCCU, RELI, SOUR all entries and for all others the last entry will be taken into the analysis.

```
TITL text
                               ORDN | PROB | RETI | WILL
2 CONT | CONC text *11)
                              2 ADDR Structure {0:1}
2 ADDR Structure {0:1}
in addition in this group are:
1 RFN text {0:1}
1 AFN text {0:1}
1 REFN text {0:M}
2 TYPE text {0:1}
                               Table 6: INDI Data record – group parameters
1 RIN text {0:1}
                               "INDI Event Structure"
Table 5: INDI Data record – group parameters
"INDI Attribute Structure"
```

```
as part of the INDI data record:
 1 ANUL | CENS | DIVF | ENGA | EVEN |
       MARB | MARC | MARL | MARS | RESI
                                                                                                                                                                                            1 BAPL | CONL | ENDL | SLGC
2 TYPE text {0:1} 2 STAT text {0:1} 2 DATE text {0:1} *10) 3 PHRASE text {0:1} *10) 3 PHRASE text {0:1} 3 PHRASE text {0:1} 2 SDATE text {0:1} 2 SDATE text {0:1} 2 SDATE text {0:1} 2 SDATE text {0:1} 2 SDATE text {0:1} 2 RESN text {0:1} 2 RESN text {0:1} 2 PLAC Structure {0:1} 2 TEMP text {0:1} 2 RELI text {0:1} 2 PLAC Structure {0:1} 2 RELI text {0:1} 2 RELI text {0:1}
   2 SOUR Structure {0:M}
   2 OBJE Structure {0:M} *4)
                                                                                                                                                                                          as part of the FAM data record:
  2 ASSO Structure {0:M}
                                                                                                                                                                                            1 SLGS
  2 ADDR Structure {0:1}
                                                                                                                                                                                              same sub tags as above
 in addition in this group are:
 1 NCHI text {0:1}
 1 REFN text {0:M}
 2 TYPE text {0:1}
 1 RIN text {0:1}
Table 7: FAM Data record – group parameters
                                                                                                                                                                                                  Table 8: LDS Event - group parameters
"FAM Structure"
                                                                                                                                                                                                    "LDS Structure"
```

#### Remarks:

\*0) Only the 1st entry will be used for "last name" and "given name", all others will be transferred to the comment field for name

- \*1) TYPE, NOTE and SOUR will be transferred to the comment field for name
- \*2) NPFX, SPFX and NSFX will be transferred into their separate data fields
- \*3) CAUS, RELI, AGNC and AGE will always be transferred to the comment for the event. Exception: For CAUSE at DEAT a separate data field "Cause of death" is used.
- \*4) 2 OBJE will not be assigned to the event, but general to the person INDI
- \*5) For EDUC, OCCU, RELI the same sub tags as defined in table 5 are used
- \*6) 2 OBJE will be assigned to the persons INDI
- \*7) If the attribute of the tag DATE don't contain a valid date, but a common text, for sorting the value "0" will be used, but this text will be used for output
- \*8) Are the tags MARR or DIV followed by the sub tag TYPE, for the 1st MARR/DIV tag the data will be added to SOUR.
- \*9) For multiple MARR/DIV within a data record the data of all related tags will be transferred to the comment field of the event. The content of the TYPE tag will be moved to the front for explanation.
- \*10) If the attribute of the tag DATE don't contain a valid date, the text will be used without any formating.
- \*11) For RESI only
- \*12) If no attribute is with 1 OCCU then 2 PLACE xxxx as misused placeholder for the name of occupation will be analysed, except OCCU has been defined for "Place of Residence" see tab "Place of Residence" at page 6.
- \*13) Status indication for the connection see addendum to 5.5.1

The data of the level 1 tags shown in tables 5 - 6 will be handled as group parameter by the OFB.

The level-1 tags to be included in each group will be defined by the screens at chapter Tab "Tags/Events skipped" on page 19.

```
1 _GOV text {0:1}
0 @Xnn@ SOUR
1 Identifier Struktur {0:M}
Table 9: NOTE / SNOTE, OBJE, REPO, SOUR, _LOC Data records
```

```
n ADDR {0:1}
                                          or
+1 CONC text {0:M}
                                          n ADDR text {0:1}
+1 _NAME text {0:1}
                                          +1 CONC text {0:M}
+1 ADR1 text {0:1}
                                          +1 CONT text {0:M}
+1 ADR2 text {0:1}
                                          n PHON text {0:1}
+1 ADR3 text {0:1}
+1 POST text {0:1}
                                          in addition to both
+1 CITY text {0:1}
+1 STAE text {0:1}
                                          +1 PHON text
+1 CTRY text {0:1}
                                          +1 EMAIL text
n PHON text {0:1}
                                          +1 FAX text
n EMAIL text {0:3}
                                          +1 WWW text
n FAX text {0:3}
                                          +1 URL text
n WWW text {0:3}
Table 10: ADDR Structure
```

```
n NOTE text {1:1}
+1 CONT | CONC text {0:M}
+1 SOUR Structure {0:M}

n NOTE text {1:1}
+1 SOUR @Xnn@ {1:1}

or

n SNOTE @Xnn@ {1:1}

Table 11: NOTE/SNOTE Structure
```

```
n REPO @Xnn@ {1:1}

+1 NOTE Structure {0:M}

+1 CALN text {0:M}

+2 | +1 MEDI text {0:1}

+3 PHRASE text {0:1}

Table 13: REPO Structure
```

```
n SOUR text {1:1}
                                                     or
+1 CONT | CONC text {0:M}
                                                    n SOUR @Xnn@ {1:1}
+1 TEXT text {0:M}
                                                    +1 PAGE text {0:1}
                                                 +1 PAGE text (0:1)
+2 CONT | CONC text (0:M)
+1 EVEN text (0:1)
+2 PHRASE text (0:1)
+2 CONT | CONC text {0:M}
+1 PAGE text {0:1}
+2 CONT | CONC text {0:M}
+1 DATA {0:1}
                                                    +2 ROLE text {0:1}
+2 DATE text {0:1}
                                                    +3 PHRASE text {0:1}
+2 TEXT text {0:M}
+2 TEXT text {0:M}
+3 CONT | CONC text {0:M}
+1 NOTE Structure {0:M}
                                                    +1 DATA {0:1}
                                               +1 DATA {0:1}
+2 DATE text {0:1}
+3 PHRASE text {0:1}
+2 TEXT text {0:M}
+1 NOTE Structure {0:M}
+1 OBJE Structure {0:M}
                                                    +2 TEXT text {0:M}
+1 QUAY text {0:1}
                                                    +3 CONT | CONC text {0:M}
                                                     +1 NOTE Structure {0:M}
                                                    +1 OBJE Structure {0:M}
                                                     +1 QUAY text {0:1}
Table 14: SOUR Structure
```

```
0 @Ixx@ INDI
                                                     or
                                        0 @Fxx@ FAM
1 CHIL @Ixx@ {0:M}
1 ADOP {0:1}
2 FAMC @Fxx@ {0:1}
3 ADOP [HUSB|WIFE|BOTH] {0:1}
                                                    2 ADOP {0:1}
4 PHRASE text {0:1}
2 INDI Structure DATE ... OBJE
                                                     0 @Fxx@ FAM
or
1 ADOP {0:1}
2 PLAC text {0:1} [adopted by]
2 INDI Structure DATE ... OBJE

1 CHIL GIXXE [0:1]
2 MREL text {0:1} [Relation to mother]
2 FREL text {0:1} [Relation to father]
2 PEDI text {0:1}
                                                     1 CHIL @Ixx@ {0:M}
0 @Ixx@ INDI
1 FAMC @Fxx@ {0:1}
2 _MREL text {0:1} [Relation to mother]
2 _FREL text {0:1} [Relation to father]
2 PEDI text
                 {0:1}
Table 15: ADOP Structure
```

```
n FAMC @Fxx@ {0:M}
2 _MREL text {0:1}
2 _FREL text {0:1}
2 _FREL text {0:1}
2 PEDI text {0:1}
2 PEDI text {0:1}
2 PEDI text {0:1}

Note: A "2 STAT uncertain" will be handled as "2 _MREL uncertain" + "2 _FREL uncertain" Table 16: FAMC Structure

Table 16: FAMC Structure
```

```
n ASSO @Ixx@
                                          n PLAC text {1:1}
                                         +1 NOTE Structure {0:M}
+1 PHRASE text {0:1}
+1 RELA | ROLE text
                                         +1 SOUR Structure {0:M}
+2 PHRASE text {0:1}
                                         +1 LOC Structure {0:1}
2 NOTE Structure {0:M}
                                         +1 MAP
                                                           {0:1}
2 SOUR Structure {0:M}
                                         +2 LATI text
                                                        {1:1}
{1:1}
{0:1}
                                         +2 LONG text
                                         +1 _GOV text
special "Brother's Keeper" Structure +1 _MAIDENHEAD text {0:1}
                                         +1 POST/POST text {0:M}
Note: The "_ASSO" tag will be processed +2 DATE text {0:1}
                                         +2 SOUR Structure {0:M}
identical!
                                         +1
                                             FPOST text {0:1}
Table 20: ASSO Structure
                                          +1 FSTAE text
                                                           {0:1}
                                          +1 FCTRY text
                                                           {0:1}
                                          +1 EXID
                                                           {1:1}
                                          +2 TYPE text
                                                           {0:1}
                                          +2 TITL text
                                                           {0:1}
                                          Table 21: PLAC Structure
```

```
1 _STAT status_text {1:1}
2 DATE text {0:1}
2 PLAC text {0:1}
2 NOTE Structure {0:M}
2 SOUR Structure {0:M}

Table 22: Status Structure

Table 23: TBD
```

Note: If there is a requirement for processing further tags by the OFB, please contact me for adding them.

#### 3.3 Hints to create a Profile file

The GSP program "Structure Analysis" allows a marking of tags and tag combinations, which may be of interest for the creation of the profile file. For details see the User Guide "GSP part 1".

Following a summary at which tabs what tags resp. tag combinations may apply.

```
TYPE
                                                  XXX User-defined Tags
     Place of Citizenship
                                                        Place of Citizenship
     Place of Residence
                                                        Place of Residence
     Relationship
                                                        Relationship
     Family Name
                                                        Family Name
     None-marital Relation
                                                        None-marital Relation
     Occupation
                                                        Rufname
     Rufname
                                                  Table 25: _XXX User-defined Tags
Table 24: TYPE Tag
```

**ADOP.PLAC ADDR EMAIL** Adoption **FAX PHON ALIA** URL Relationship www \_NAME **BAPM** Address **Further Options** Table 27: Address Tags **RESI** Place of Residence Address Table 26: Other Tags

The **"a"** marked tags of the Structure Analysis preferably should be defined by the tab "Tags 1/2 added". They alternatively may be defined at tab "Special Group".

The "s" marked tags of the Structure Analysis only can be defined at tab "Special Group".